## Tips and Techniques for Statistics Gathering

**Arup Nanda** *Longtime Oracle DBA*

## Agenda

- High Level
	- Pending stats
	- Correlated Stats
	- – $-$  Sampling  $\,$

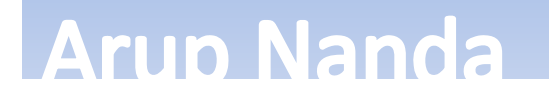

# Reporting

- New reporting function for auto stats collection
- Returns the report in CLOB
	- SQL> var ret clob
	- SQL> set long 999999
	- SQL> exec :ret :=
	- dbms stats.report stats operations;

PL/SQL procedure successfully completed.

SQL> print ret

**Arup Nanda** 

rep.sql

## Lowdown on Stats

- Optimizer Statistics on tables and indexes are vital for the optimizer to compute optimal execution plans
- In many cases you gather stats with estimate
- Without accurate stats, the optimizer may decide on a sub-optimal execution plan
- When stats change, the optimizer may change the plan
- Truth: stats affect the plan, but not necessarily positively

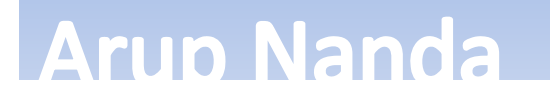

## Data: Value *vs* Pattern

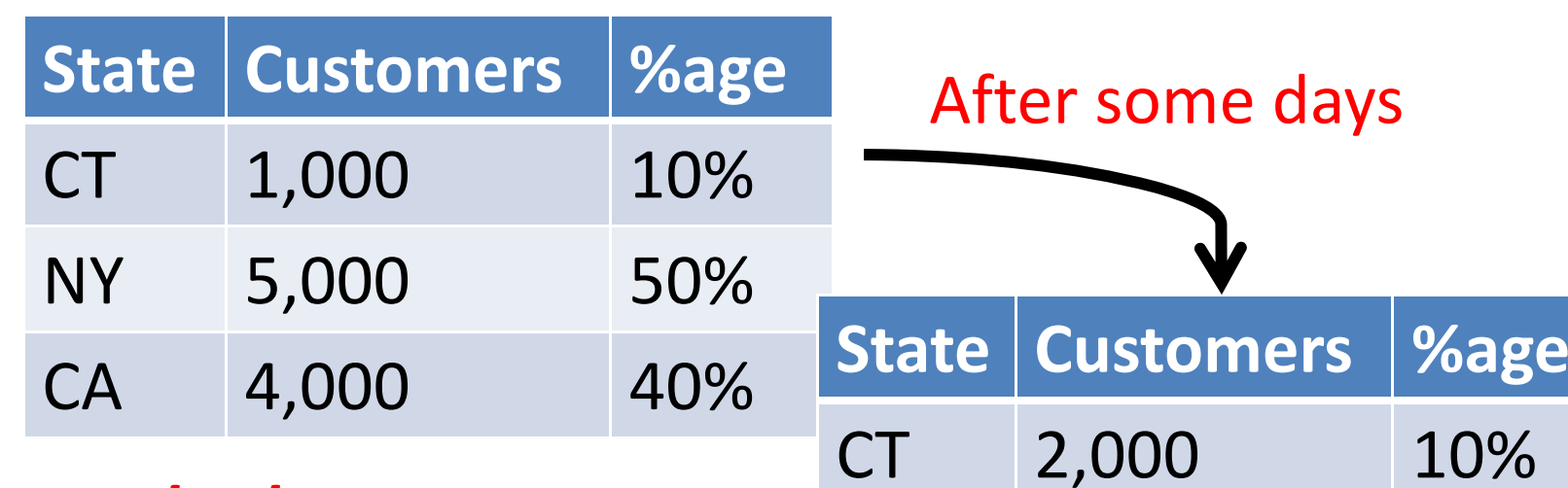

### *Important*

The data itself changed; but the pattern did not. The new stats will not change the execution path, and therefore probably not

### needed

## **Arup Nanda**

Stats Collection Tips and Techniques

NY 10,000 50%

CA 8,000 40%

## Case 2

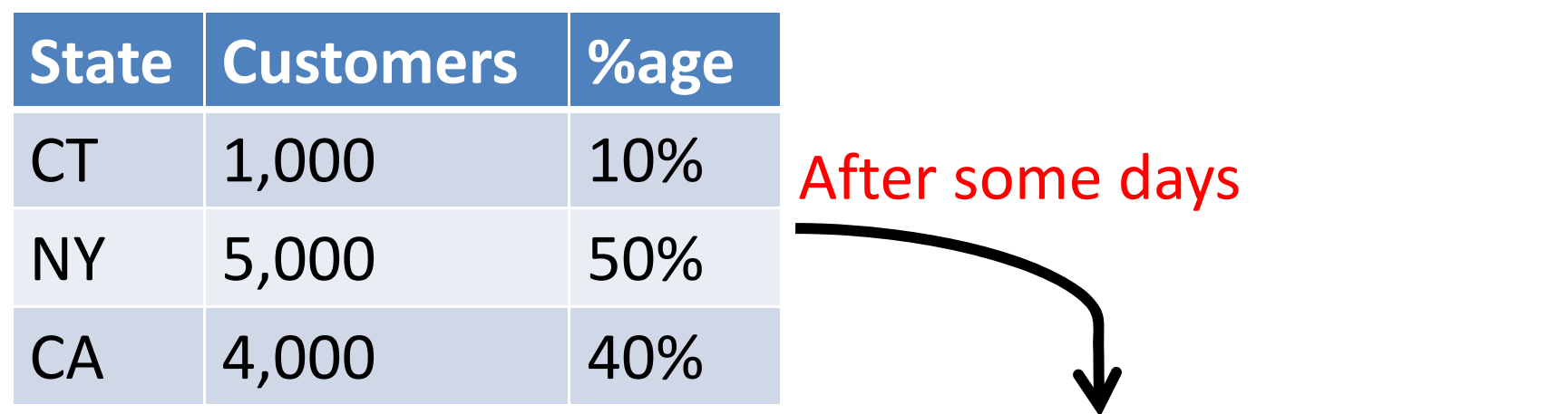

### *Important*

The pattern is different; but still close to the original pattern. *Most* queries should perform

well with the original

**State Customers %age** CT 2,500 12.5% NY 10,500 52.5% CA 7,000 35.0%

execution plan. Stats Collection Tips and Techniques **Execution** 1997

# Naked Truth

- Stats can actually create performance issues
- Example
	- –A query plan had nested loop as a path
	- $-$  Data changed in the underlying tables
	- – $-$  But the pattern did not change much
	- – $-$  So, NL was still the best path
	- Stats were collected
	- – Optimizer detected the subtle change in data pattern and changed to hash joins
	- Disaster!

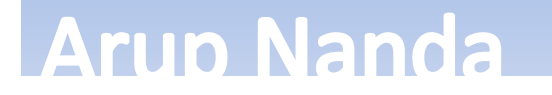

## The problem with new stats

- The CBO does not now what is close *enough* For it, 50.0% and 52.5% are *different* values
- The internal logic of the CBO may determine a different plan due to this *subtle* change
- This new plan may be better, or worse
	- $-$  This is why many experts recommend not collecting  $\,$ stats when database performance is acceptable

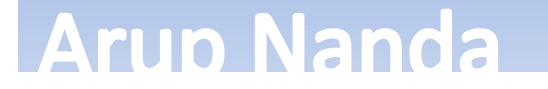

## What's the Solution?

- If only you could predict the effect of new stats before the CBO uses them
	- and make CBO use them if there are no untoward issues
- Other Option
	- You can collect stats in a different database
	- Test in that database
	- – $-$  If everything looks ok, you can export the stats from there and import into production database
- The other option is not a very good one
	- – $-$  The test database may not have the same distribution
	- – $-$  It may not have the same workload

## **Arup Nanda**

# Pending Stats

- Answer: **Pending Statistics**
- In short
	- DBA collects stats as usual
	- But the CBO does not see these new stats
	- DBA examines the effects of the stats on queries of a session where these new stats are active
	- – $-$  If all look well, he can "publish" these stats
	- –Otherwise, he discards them

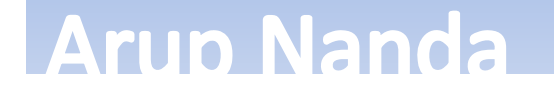

## How to Make Stats "Pending"

- It's the property of the table (or index)
- Set it by a packaged procedure DBMS\_STATS.SET\_TABLE\_PREFS
- Example:

**Arup Nanda** 

```
begin
  dbms stats.set table prefs (
    ownname \Rightarrow 'ARUP',
    tabname => 'SALES',
    pname => 'PUBLISH',
    pvalue => 'FALSE' 
  ); 
end;
```
prefs\_false.sql sales\_stats.sql \_

• After this, the stats collected will be *pending*

## Table Preferences

**Arup Nanda** 

- The procedure is not new. Used before to set the default properties for stats collection on a table.
	- – e.g. to set the default degree of stats collection on the table to 4:

```
dbms stats.set table prefs (
   ownname \Rightarrow 'ARUP',
   tabname => 'SALES', 
   pname => 'DEGREE', 
   pvalue \Rightarrow 4
 );
```
## Stats after "Pending"

- When the table property of stats "PUBLISH" is set to ""FALSE"
- The stats are not visible to the Optimizer
- The stats will not be updated on USER\_TABLES view either:

```
select to_char(last_analyzed,'mm/dd/yy<br>hh24:mi:ss')<br>from user tables
```

```
where table name = 'SALES';
```

```
TO_CHAR(LAST_ANAL
-----------------09/10/07 22:04:37
```
la.sql \_

**Arup Nanda** 

# Visibility of Pending Stats

• The stats will be visible on a new view USER\_TAB\_PENDING\_STATS

```
select to char(last analyzed, 'mm/dd/yy
 hh24:mi:ss')
from user tab pending_stats
where table name = 'SALES';
```
TO\_CHAR(LAST\_ANAL -----------------

09/21/07 11:03:35

**Arup Nanda** 

pending.sql \_

# Checking the Effect

- Set a special parameter in the session alter session set optimizer use pending statistics = true;
- After this setting, the CBO will consider the new stats *in that session only*
- You can even create and index and collect the pending stats on the presence of the index
- To check if the index would make any sense

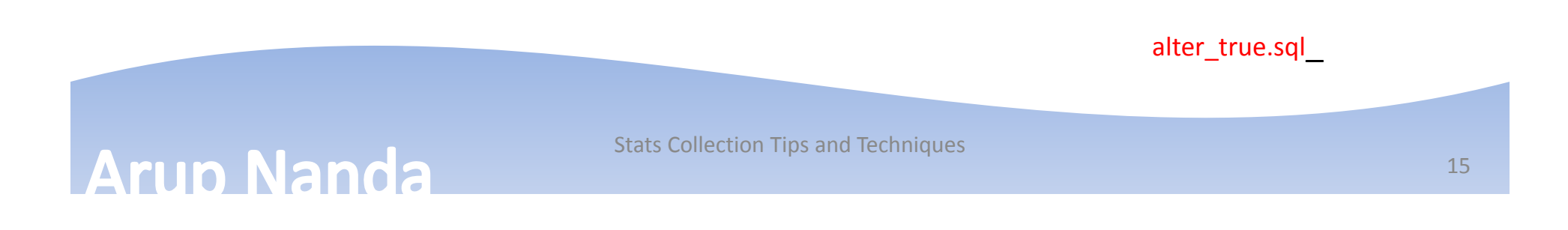

# Publishing Stats

• Once satisfied, you can make the stats visible to optimizer

begin

```
dbms stats.publish pending stats
```

```
('ARUP', 'SALES');
```
end;

- Now the USER\_TABLES will show the correct stats
- Optimizer will use the newly collected stats
- Pending Stats will be deleted publish.sql

publish.sql

## **Arup Nanda**

## New Stats make it Worse?

- Simply delete them begin dbms stats.delete pending stats ('ARUP','SALES'); end;
- The pending stats will be deleted
- You will not be able to publish them

## Checking for Preferences

• You can check for the preference for publishing stats on the table SALES:

```
select dbms_stats.get_prefs ('PUBLISH','ARUP','SALES') from dual;
```

```
DBMS_STATS.GET_PREFS('PUBLISH','ARUP','SALES')
----------------------------------------------FAI SF
```
• Or, here is another way, with the change time:

select pname, valchar, valnum, chgtime from optstat\_user\_prefs\$ where obj# = (select object\_id from dba\_objects where object name =  $'SALES'$  and owner = 'ARUP')

**Arup Nanda** 

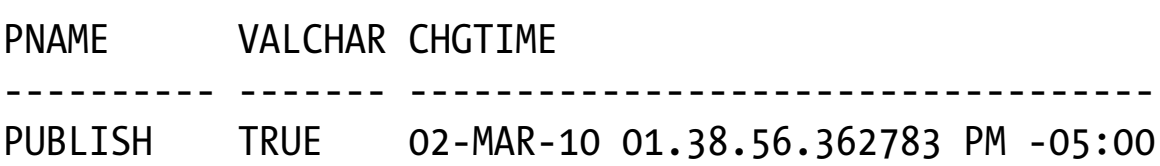

## Other Preferences

- The table property is now set to FALSE
- You can set the default stats gathering of a whole schema to pending begin

```
dbms stats.set schema prefs (
    ownname \Rightarrow 'ARUP',
    pname => 'PUBLISH', 
    pvalue => 'FALSE');
```
end;

**Arup Nanda** 

• You can set it for the whole database as well dbms\_stats.set\_database\_prefs

## Loading of Partitioned Tables

- 1. Load Partition P1 of Table
- 2. Rebuild Partition P1 of the Local Index
- 3. Repeat for all local indexes
- 4. Collect stats

**Arup Nanda** 

- 1. Load Partition P2 of Table
- 2. Rebuild Partition P2 of the Local **Index**
- 3. Repeat for all local indexes
- 4. Collect stats

### Collect Table Global Stats

- 1. You may want to make sure that the final table global stats are collected after all partition stats are gathered
- 2. And all are visible to CBO at the same time

# **Options**

- You can postpone the stats collection of the partitions to the very end
- But that means you will lose the processing window that was available after the partition was loaded
- Better option: set the table's stats PUBLISH preference to FALSE
- Once the partition is loaded, collect the stat; but defer the publication to the very end

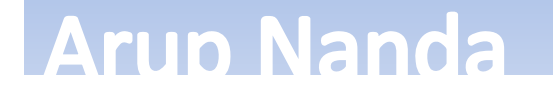

## Defer Partition Table Stats

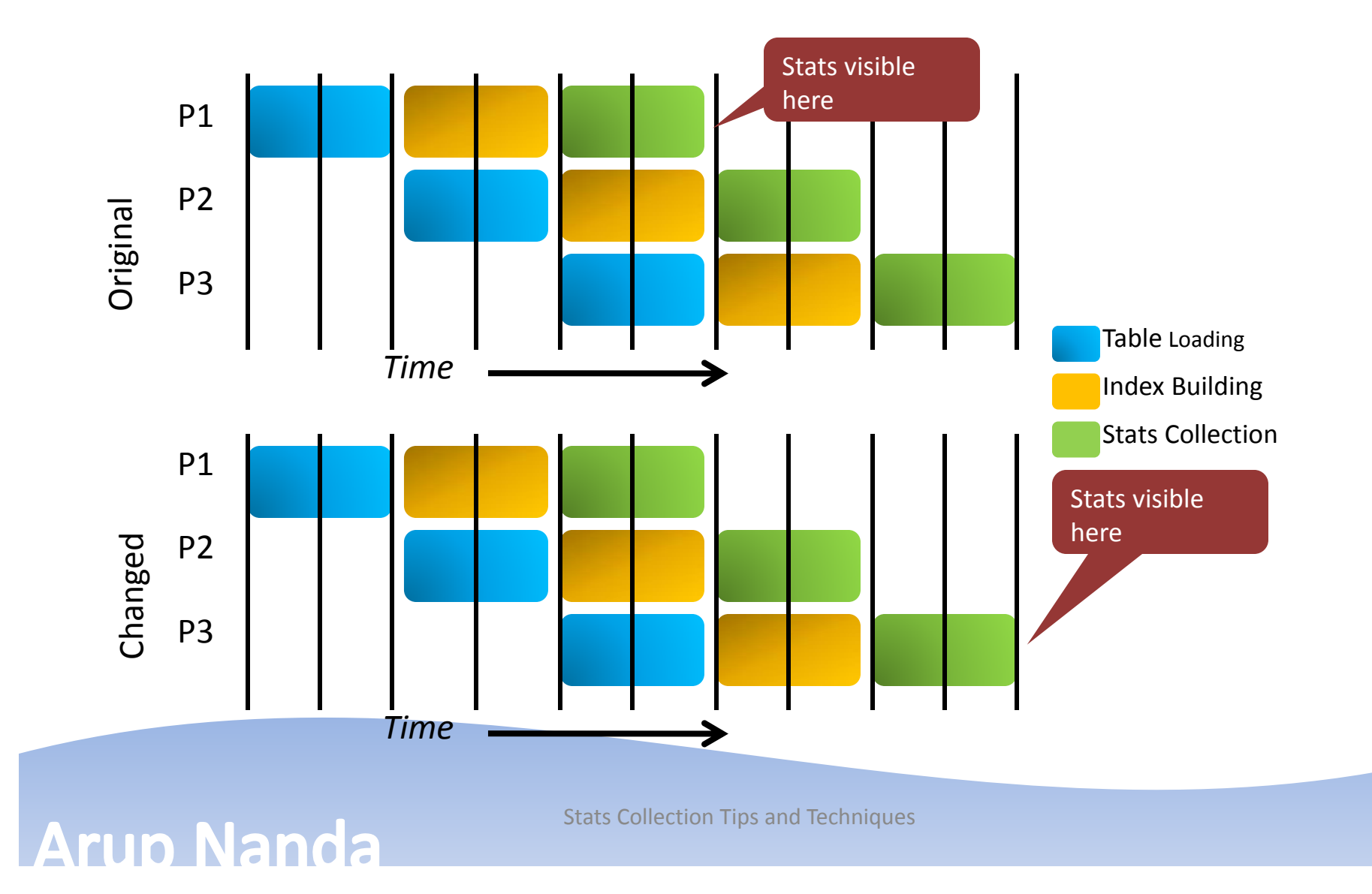

# **Stats History**

- When new stats are collected, they are maintained in a history as well
- **In the table** sys.wri\$\_OPTSTAT\_TAB\_HISTORY
- Exposed through \*\_TAB\_STATS\_HISTORY select to char(stats update time,'mm/dd/yy hh24:mi:ss') from user\_tab\_stats\_history where table name =  $'SALES$ ;

TO\_CHAR(STATS\_UPD -----------------03/01/10 21:32:57 03/01/10 21:40:38

hist.sql\_

**Arup Nanda** 

## Reinstate the Stats

• Suppose things go wrong

**Arup Nanda** 

- You wish the older stats were present rather than the newly collected ones
- You want to restore the old stats

```
begin
   dbms stats.restore table_stats (
       ownname \qquad \qquad \Rightarrow \quad 'ARUP',tabname => 'SALES',
       as_of_timestamp => '14-SEP-13 11:59:00 AM'
   );
end;
```
reinstate.sql \_

# Exporting the Pending Stats

- First create a table to hold the statsbegin dbms stats.create stat table ( ownname  $\Rightarrow$  'ARUP', stattab => 'STAT TABLE' ); end;
- This will create a table called STAT\_TABLE
- This table will hold the pending stats

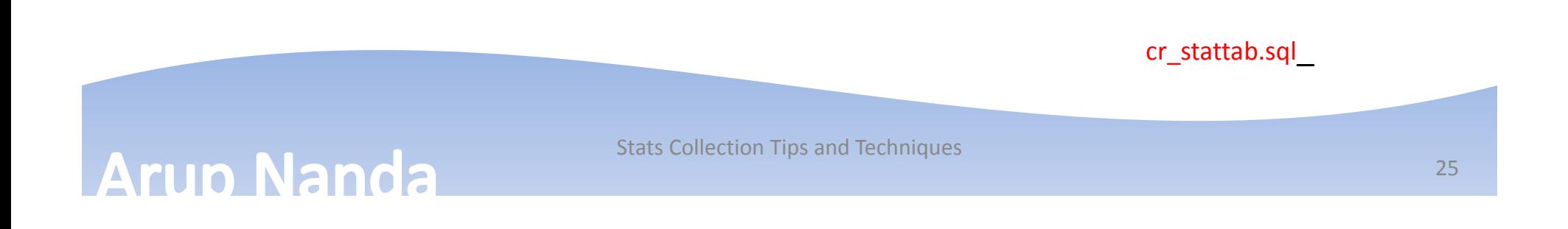

## Export the stats

• Now export the pending stats to the newly created stats table

```
begin
   dbms stats.export pending stats (
      tabname => 'SALES',
      stattab => 'STAT TABLE'
   );
end;
                                             export.sql
                                             del_stats.sql 
                                             import.sql
_
```
• Now you can export the table and plug in these stats in a test database

–dbms\_stats.import\_pending\_stats

**Arup Nanda** 

## Some additional uses

- You can create a SQL Profile in your session
	- With private stats
- Then this profile can be applied to the other queries
- You can create SQL Plan Management Baselines based on these private stats
- Later you can apply these baselines to other sessions

## Real Application Testing

- • You can use Database Replay and SQL Performance Analyzer to recreate the production workload
- •But under the *pending* stats, to see the impact
- •That way you can predict the impact of the new stats with your specific workload

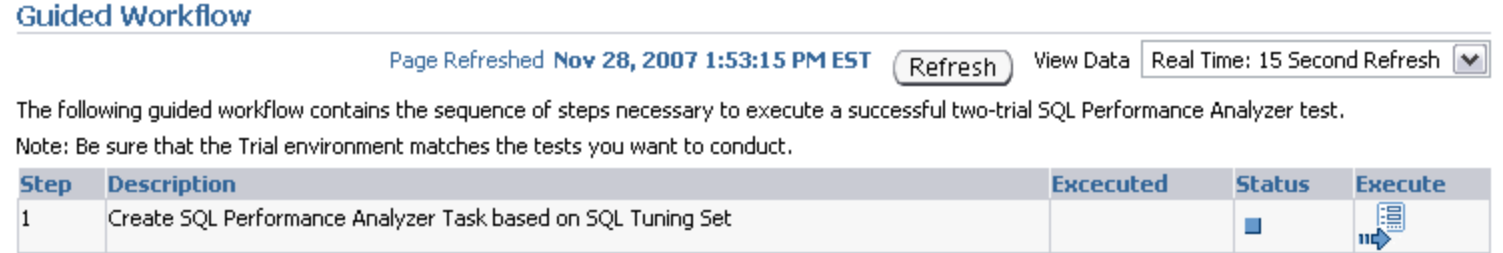

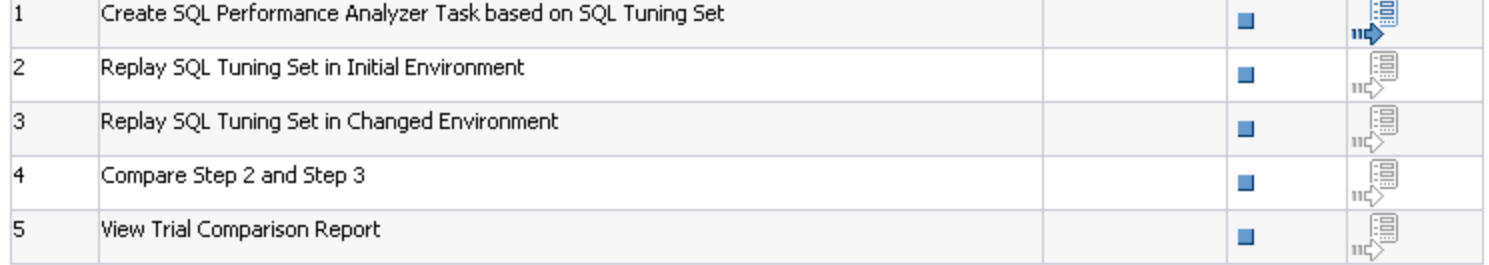

TIP For an explanation of the icons and symbols used in the following table, see the Icon Key

## **Arup Nanda**

# **Sampling**

## • Estimate\_Percent parameter of dbms\_stats

```
begin
   dbms stats.gather table stats (
      ownname \Rightarrow 'ARUP',
      tabname => 'SALES',
      estimate_percent => dbms_stats.auto sample size
);
end;
/
```
**Arup Nanda** 

## Histograms

• Query

select … from customers where age = 35

• Should index be used?

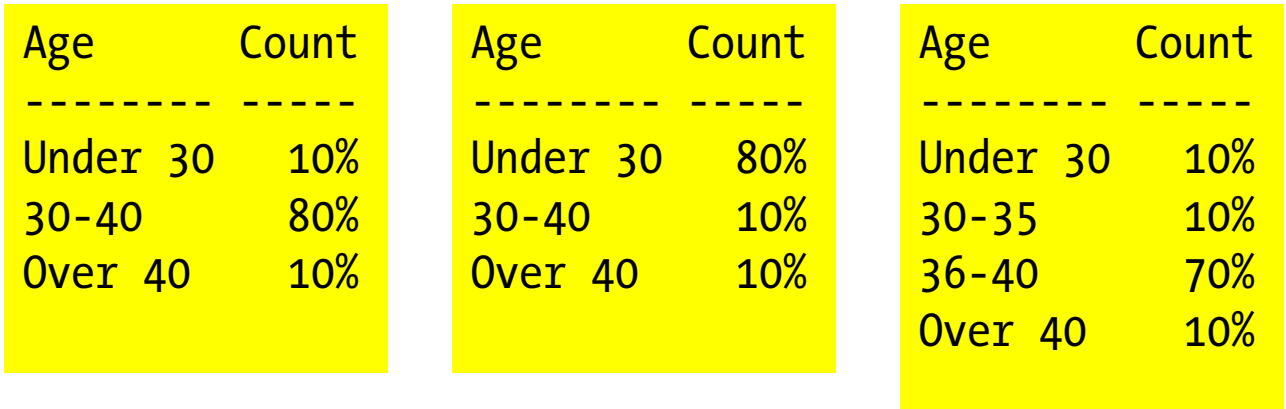

method opt => 'for all columns size auto' exec :ret := dbms stats.report col usage Stats Collection Tips and Techniques ('ARUP','SALES');Arun Nanda

**Cardinality** 

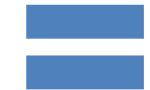

### Number of Rows Number of Distinct Values of Col1Number of Distinct Values of Col2 1 1 $\times$   $\times$

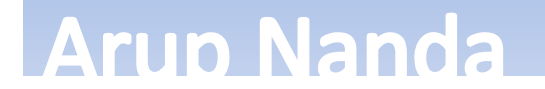

## Effect of Stats on Two Columns

- Optimizer Statistics on tables and indexes are vital for the optimizer to compute optimal execution plans
- If there are stats on two different columns used in the query, how does the optimizer decide?
- It takes the selectivity of each column, and multiplies that to get the selectivity for the query.

## **Example**

- Two columns
	- –— Month of Birth: selectivity = 1/12
	- –Zodiac Sign: selectivity = 1/12
- What will be the selectivity of a query
	- –Where zodiac sign = 'Pisces'
	- –And month of birth = 'January'
- Problem:
	- –— According to the optimizer it will be 1/12  $\times$  1/12 = 1/144
	- – $-$  In reality, it will be 0, size the combination is not possible
- What will be the selectivity of a query
	- –Where zodiac sign = 'Capricorn'
	- –And month of birth = 'January'

## **Arup Nanda**

## Multi-column Intelligence

- If the Optimizer knew about these combinations, it would have been able to choose the proper path
- How would you let the optimizer learn about these?
- In Oracle 10g, we saw a good approach SQL Profiles
	- –which allowed data to be considered for execution plans
	- –— but was not a complete approach
	- – $-$  it still lacked a dynamism – applicability in all circumstances
- In 11g, there is an ability to provide this information to the optimizer
	- Multi-column stats

**Arun Nanda** 

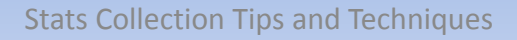

## An Example

**Arup Nanda** 

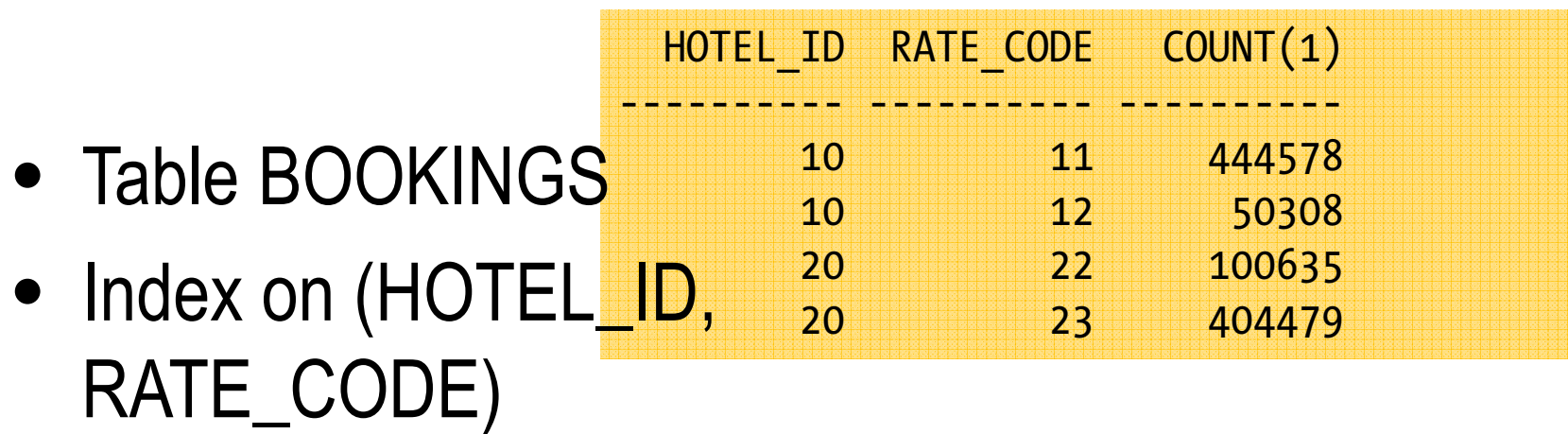

• What will be plan for the following? select min(book txn) from bookings where hotel  $id = 10$ and rate  $code = 23$ 

cr\_bookings.sql cr\_indx.sql ins\_bookings.sql stats.sql vals.sql

## The Plan

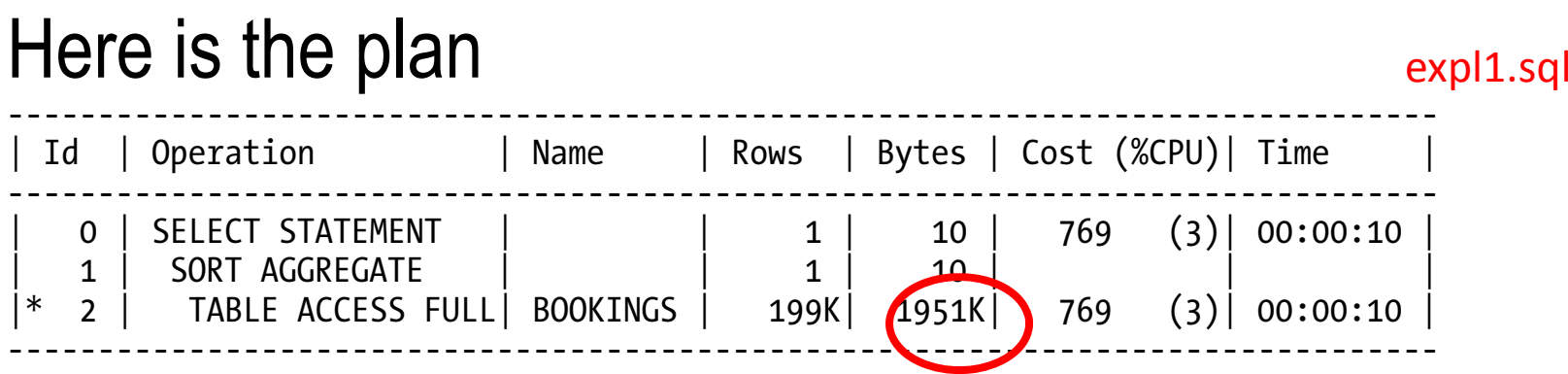

Predicate Information (identified by operation id):

PLAN\_TABLE\_OUTPUT

**Arup Nanda** 

- ---------------------------------------------------2 - filter("RATE\_CODE"=23 AND "HOTEL\_ID"=10))
- It didn't choose index scan
- The estimated number of rows are 199K, or about 20%; so full table scan was favored over index scan

# **Solution**

**Arup Nanda** 

- Create Extended Stats in the related columns –HOTEL ID and RATE CODE var ret varchar2(2000) begin :ret := dbms stats.create extended stats( 'ARUP', 'BOOKINGS','(HOTEL ID, RATE CODE)' ); end; / print ret
- The variable "ret" shows the name of the extended statistics

xstats.sql

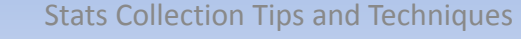

## Then Collect Stats Normally

```
begin
  dbms_stats.gather_table_stats (
    ownname \qquad \qquad \Rightarrow \qquad 'ARUP',
    tabname \Rightarrow 'BOOKINGS',
    estimate percent=> 100,
    method opt => 'FOR ALL COLUMNS SIZE SKEWONLY',
    cascade => true
  );
end;
/
```
stats.sql

**Arup Nanda** 

## The Plan Now

• After extended stats, the plan looks like this:

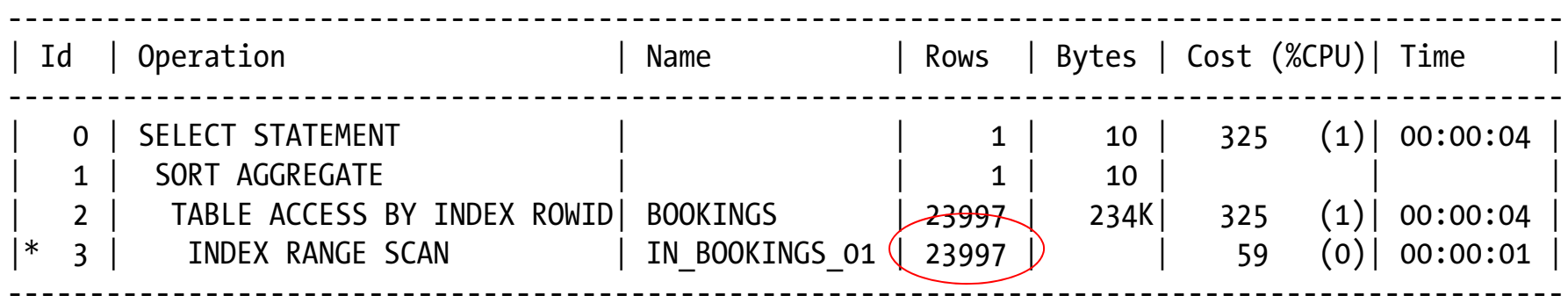

- $\bullet$  Note:
	- No of Rows is now more accurate
	- –- As a result, the index scan was chosen explose the state of the expl1.sql

## **Arup Nanda**

## Extended Stats

- Extended stats store the correlation of data among the columns
	- – The correlation helps optimizer decide on an execution path that takes into account the data
	- Execution plans are more accurate
- Under the covers,
	- extended stats create an invisible virtual column
	- Stats on the columns collects stats on this virtual column as well

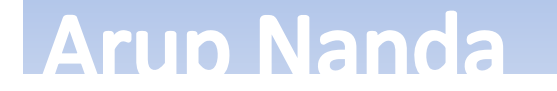

## 10053 Trace

Single Table Cardinality Estimation for BOOKINGS[BOOKINGS] Column (#2):

NewDensity:0.247422, OldDensity:0.000000 BktCnt:1000000, PopBktCnt:1000000, PopValCnt:2, NDV:2

Column (#3):

NewDensity:0.025295, OldDensity:0.000000 BktCnt:1000000, PopBktCnt:1000000, PopValCnt:4, NDV:4

Column (#5):

**Arup Nanda** 

NewDensity:0.025295, OldDensity:0.000000 BktCnt:1000000, PopBktCnt:1000000, PopValCnt:4, NDV:4

ColGroup (#1, VC) SYS\_STU4JHE7J4YQ3ZLDXSW5L1O8KX

Col#: 2 3 CorStregth: 2.00

ColGroup Usage:: PredCnt: 2 Matches Full: Using density: 0.025295 of col #5 as selectivity of unpopular value pred

## Extended Stats

**Arup Nanda** 

• This hidden virtual column shows up in column **statistics** 

```
select column name, density, num distinct
from user tab col statistics
where table name = 'BOOKINGS'
```
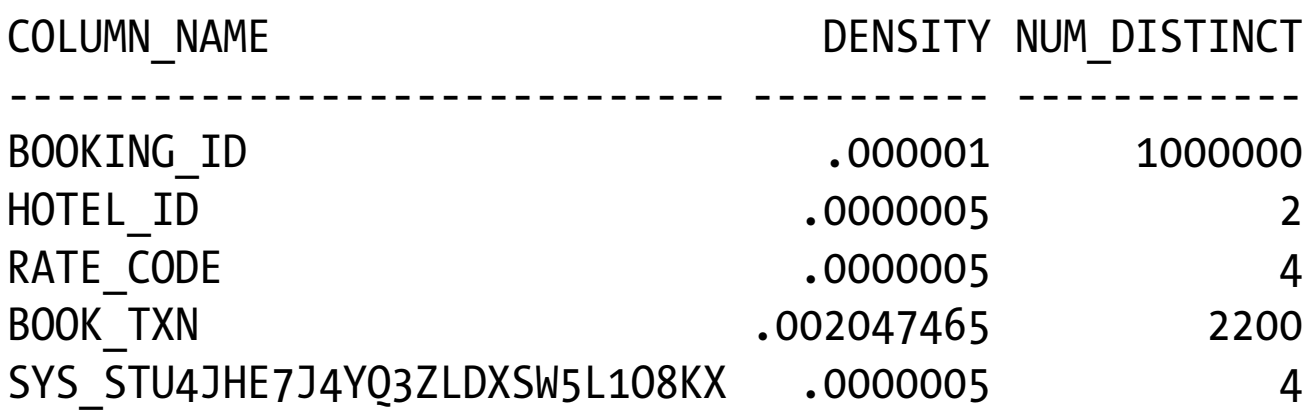

### Tabcolstats.sql

## Checking for Extended Stats

• To check the presence of extended stats, check the view dba\_stat\_extensions.

```
select extension name, extension
from dba stat extensions
where table name='BOOKINGS';
```
**Arun Nanda** 

Output: EXTENSION NAME EXTENSION ------------------------------ ------------------------SYS STU4JHE7J4YQ3ZLDXSW5L1O8KX ("HOTEL ID", "RATE CODE") check.sql

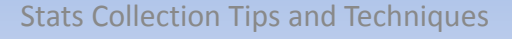

## Deleting Extended Stats

• If you want, you can drop the extended stats, you can use the dbms\_stats package, specifically the procedure drop\_exteneded\_stats

```
begin
        dbms stats.drop extended stats (
          ownname => 'ARUP',
          tabname => 'BOOKINGS',
          extension => '("HOTEL ID","RATE CODE")'
         );
                                                              drop.sql
     end;
                             Stats Collection Tips and Techniques
Arup Nanda
                                                                             44
```
## Another way

**Arup Nanda** 

• You can collect the extended stats using the normal dbms\_stats as well:

```
begin
   dbms_stats.gather_table_stats (
      ownname => 'ARUP',
      tabname => 'BOOKINGS',
      estimate_percent => 100,
      method opt \qquad \Rightarrow'FOR ALL COLUMNS SIZE SKEWONLY FOR COLUMNS 
(HOTEL_ID,RATE_CODE)',
      cascade => true
   );
end;
/ startx.sql
```
## The Case on Case Sensitivity

- A table of CUSTOMERS with 1 million rows
- LAST\_NAME field has the values
	- McDonald 20%
	- MCDONALD 10%
	- McDONALD 10%
	- mcdonald 10%
- They make up 50% of the rows, with the variation of the same name.
- When you issue a query like this: select  $*$  from customers where upper(last name) = 'MCDONALD'

## **Arup Nanda**

# Normal Plan

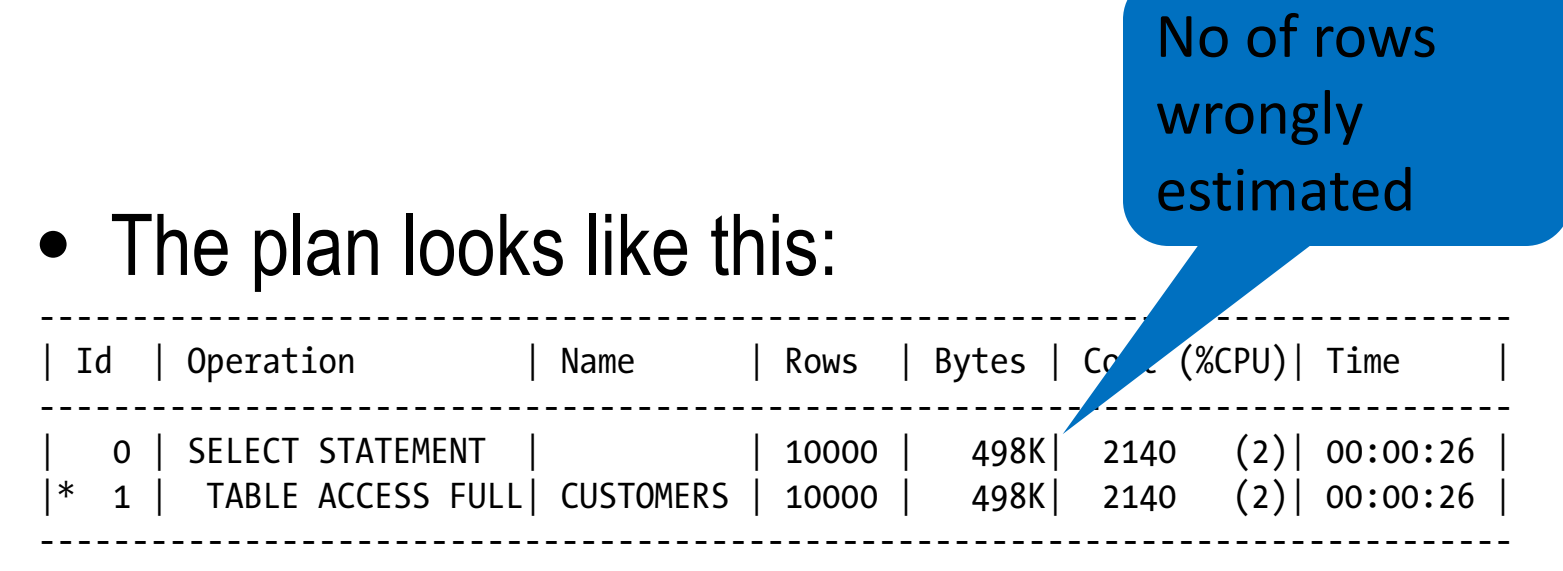

Predicate Information (identified by operation id): ---------------------------------------------------

PLAN\_TABLE\_OUTPUT

-----------------------------------------------------------------------------

1 - filter(UPPER("LAST\_NAME")='MCDONALD')

expl2.sql

**Arup Nanda** 

## Extended Stats

**Arup Nanda** 

• You collect the stats for the UPPER() function begin

```
dbms_stats.gather_table_stats (
     ownname \Rightarrow 'ARUP',
     tabname => 'CUSTOMERS',
     method opt \Rightarrow 'for all columnssize skewonly for columns 
(upper(last_name))'
  );
end; statsx_cust.sql
```
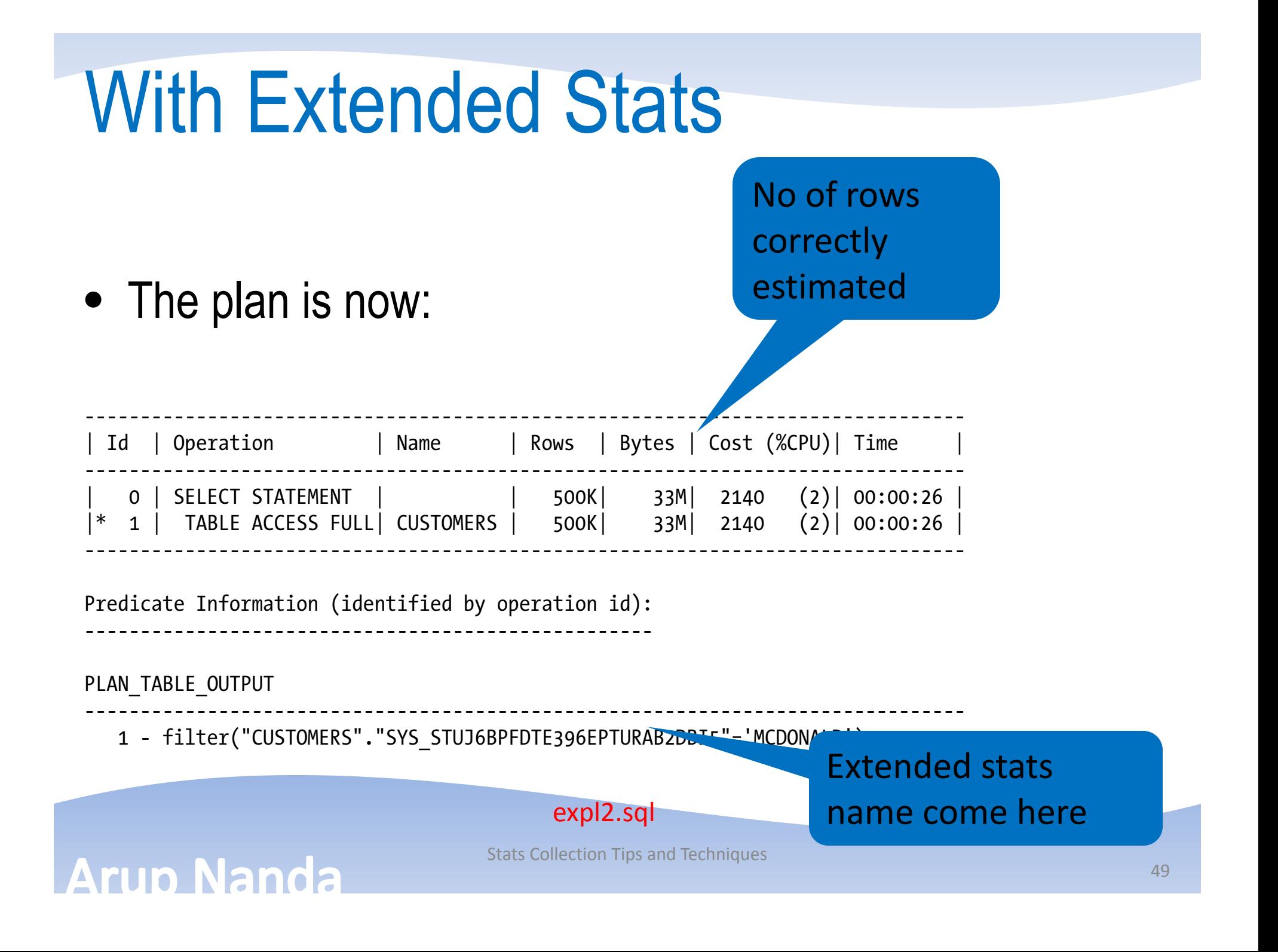

## **Alternatives**

- Remember, the extended stats create a virtual column – hidden from you
- You can have the same functionality as extended stats by defining virtual columns
- Advantage
	- –You can have a column name of your choice
	- –You can index it, if needed
	- You can partition it
	- –— You can create Foreign Key constraints on it

## **Arup Nanda**

## Restrictions

- Has to be 11.0 or higher
- Not for SYS owned tables
- Not on IOT, clustered tables, GTT or external tables
- Can't be on a virtual column
- An Expression
	- –— can't contain a subquery
	- must have ≥1 columns
- A Column Group
	- no of columns should be ≤32 and ≥2
	- – $-$  can't contain expressions
	- – $-$  can't have the same column repeated

## **Arup Nanda**

## Column Usage

## SQL> select dbms\_stats.report\_col\_usage('ARUP','ACCOUNTS') from dual;

DBMS STATS.REPORT COL USAGE('ARUP','ACCOUNTS')

--------------------------------------------------------------------------------

LEGEND:

.......

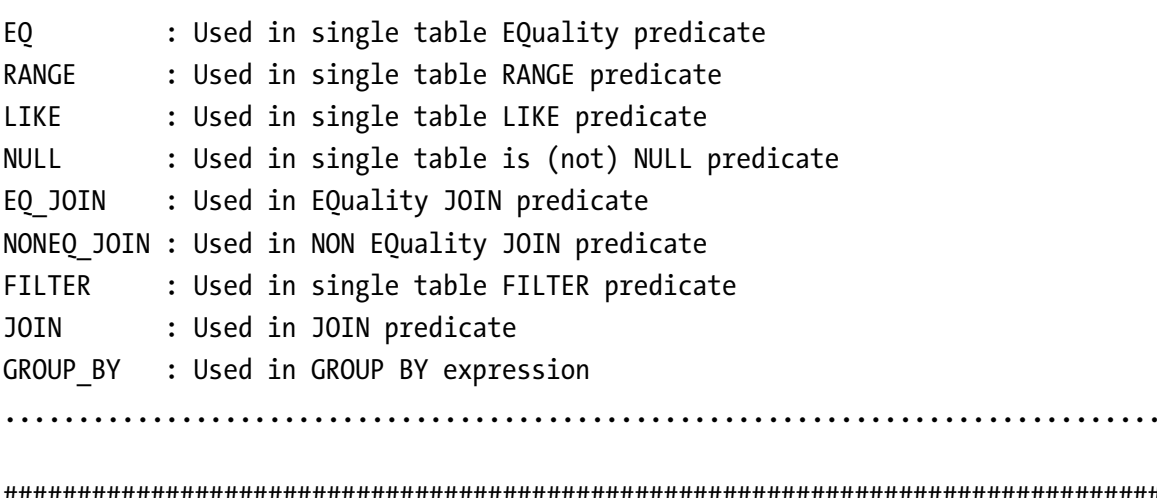

###############################################################################

COLUMN USAGE REPORT FOR ARUP.ACCOUNTS

.....................................

Stats Collection Tips and Techniques

52

# *Thank You!*

My Blog: **arup.blogspot.com** My Tweeter: **arupnanda**